## DXFファイル変換するとレイヤ数が少なくなる

1. DXFファイルを開くと、レイヤーの数が少ない。(図面テンプレートが異なる)

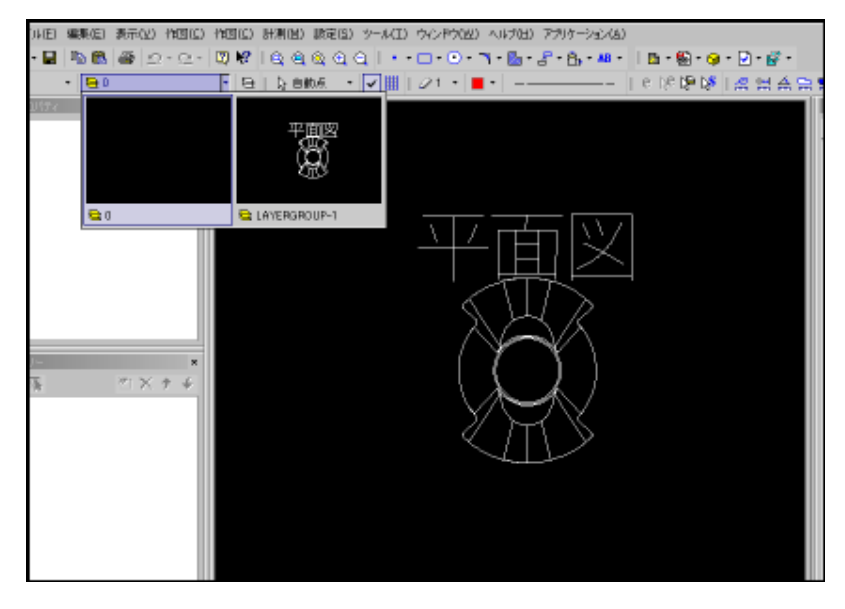

2. 新規作成で、通常使用している図面テンプレートを開き、[挿入]コマンドで、DXFを挿入します。

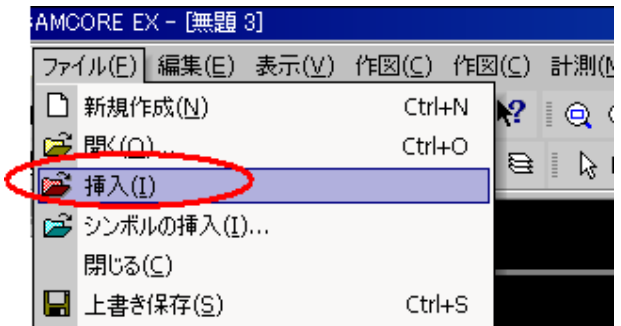

3. [挿入]からDXFファイルを開くと、通常のレイヤーに追加される形で読み込めます。

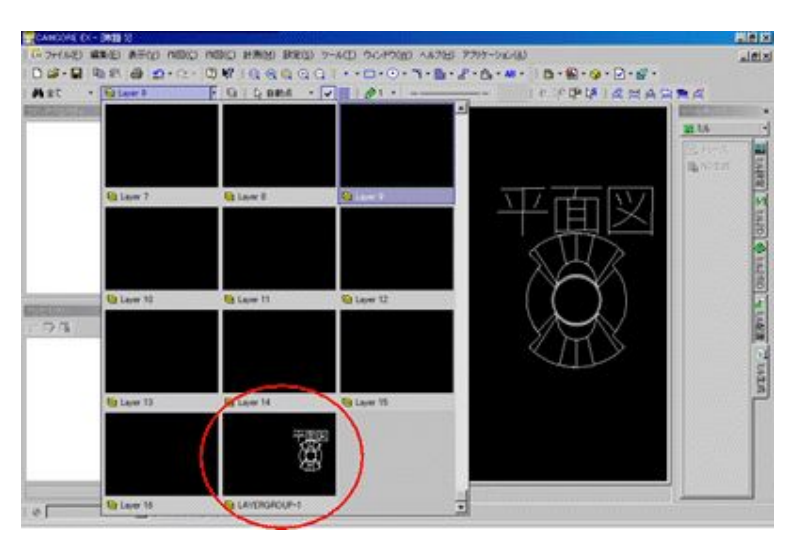